# <span id="page-0-0"></span>**Monitor Integração TOTVS IpaaS**

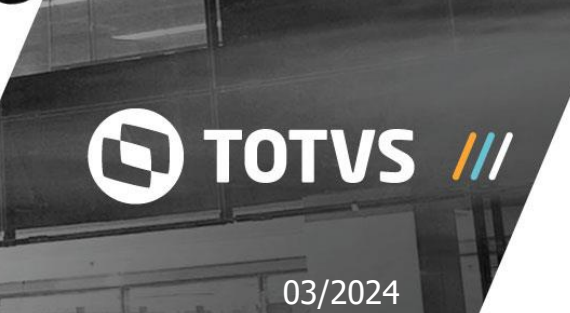

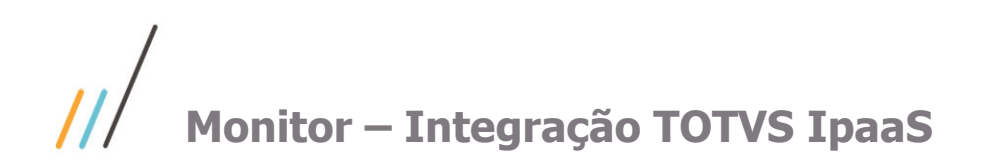

## **Sumário**

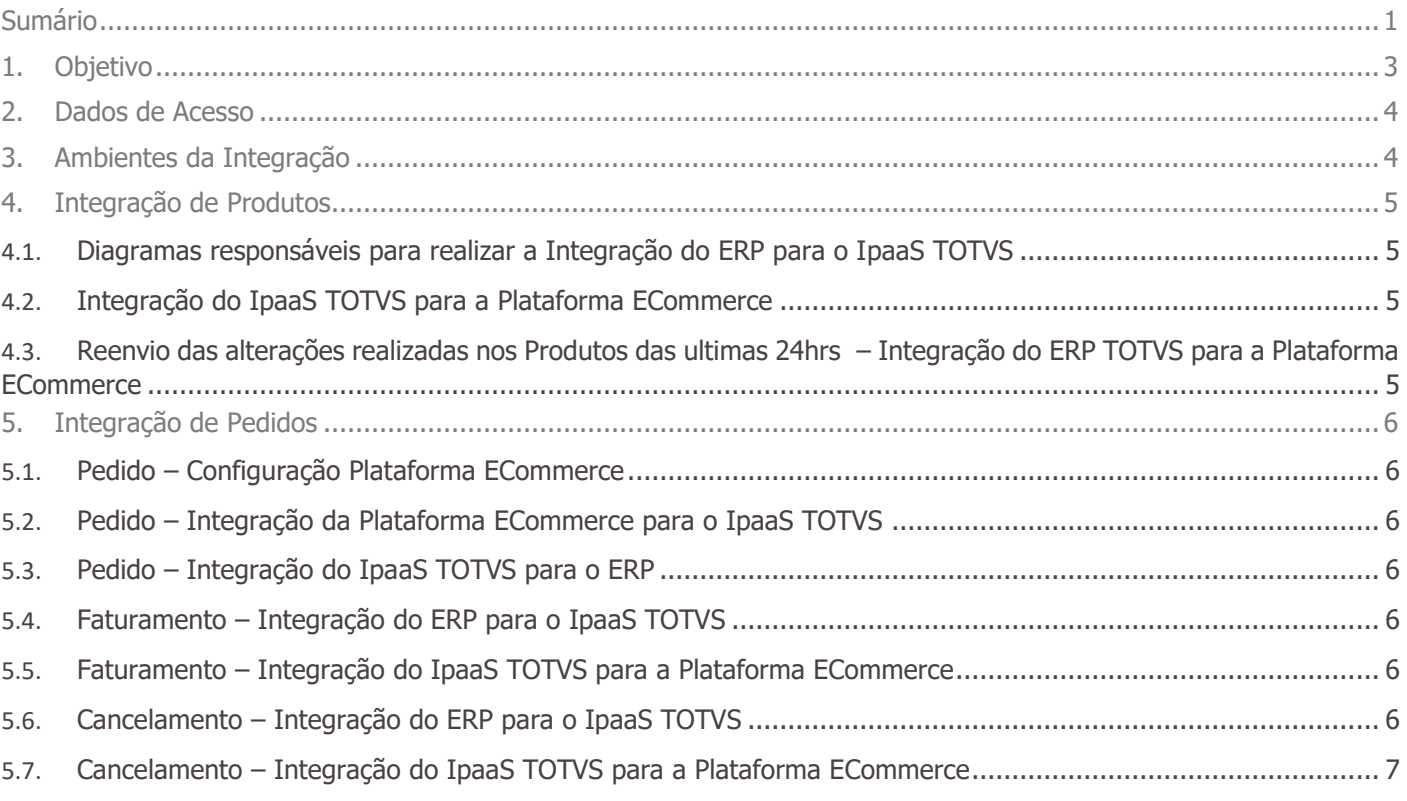

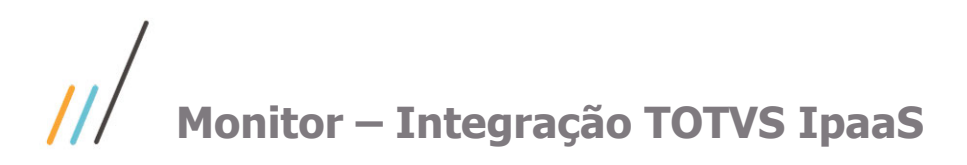

## <span id="page-2-0"></span>**1. Objetivo**

Esta tela de monitoramento é utilizada pelo suporte de Integração do TOTVS IpaaS para monitorar as cargas de envio das informações entre os ambientes: ERP TOTVS, IpaaS TOTVS e Plataforma Ecommerce.

Disponibiliza uma visão mais técnica sobre os status de processamento das informações nos respectivos ambientes que estão sendo integrados.

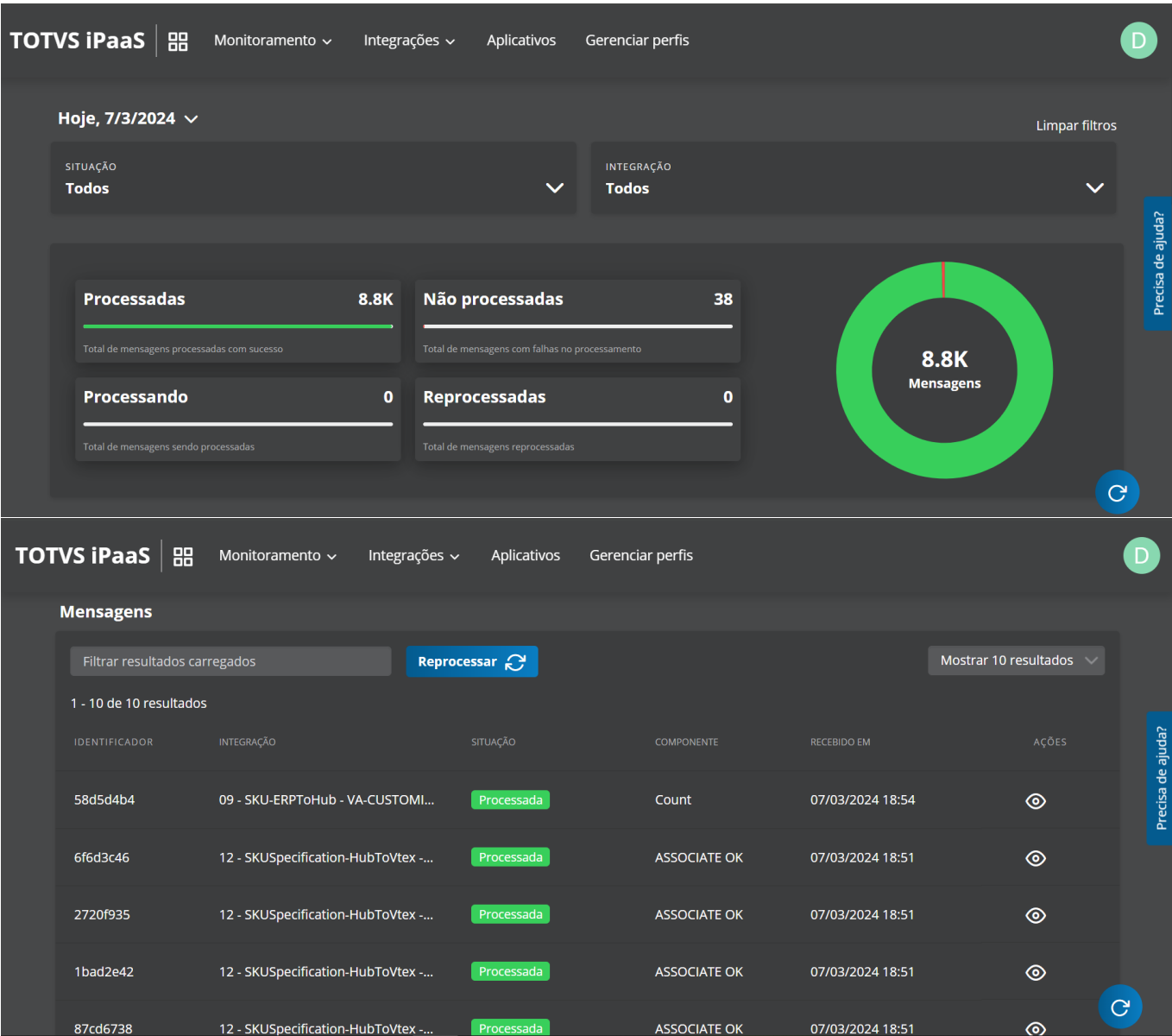

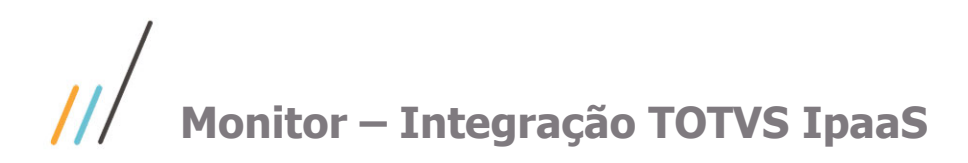

## <span id="page-3-0"></span>**2. Dados de Acesso**

Para ter acesso ao Monitor é necessário utilizar as credenciais abaixo:

Url: https://ipaas.totvs.app/ipaas/ Username: dados enviados via e-mail.

Password: dados enviados via e-mail.

OBS: Caso não tiver o acesso, favor solicitar via abertura de ticket através da Central de Relacionamento TOTVS (Portal do cliente - suporte.totvs.com)

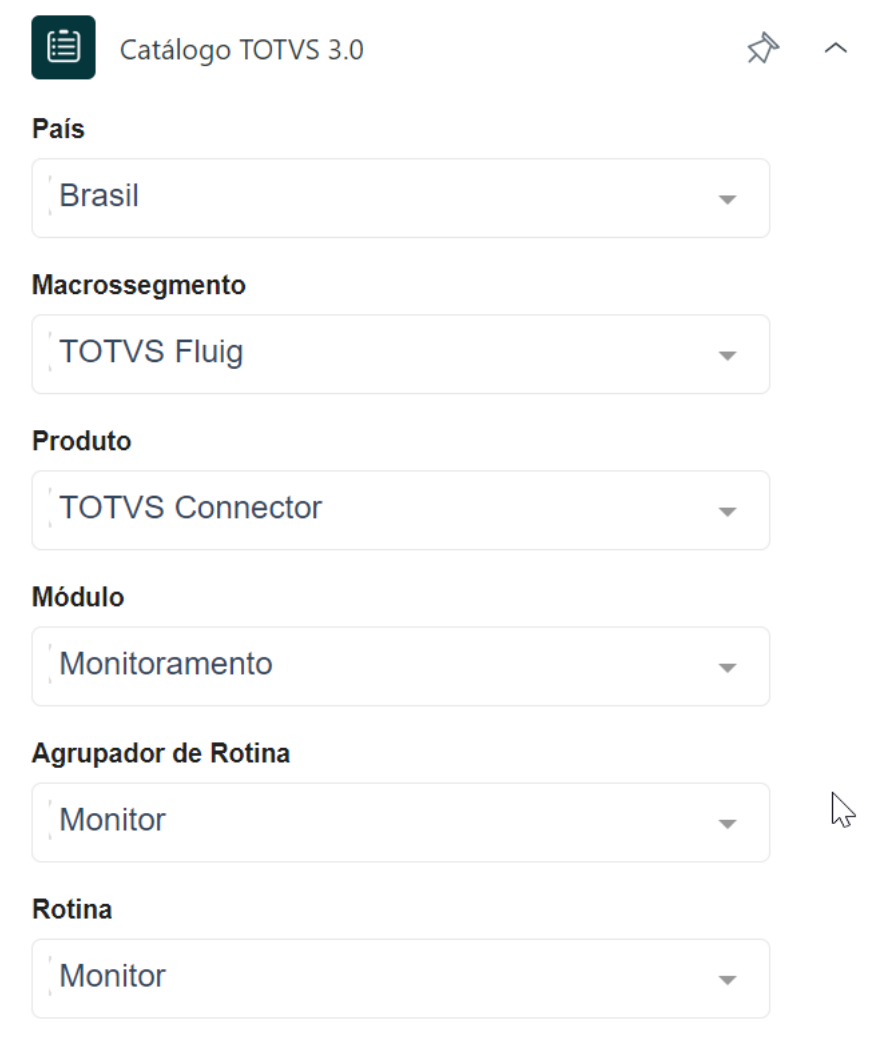

## <span id="page-3-1"></span>**3. Ambientes da Integração**

- **O** ERP TOTVS
- **O** IpaaS TOTVS

**O** Plataforma ECommerce

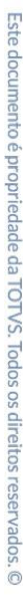

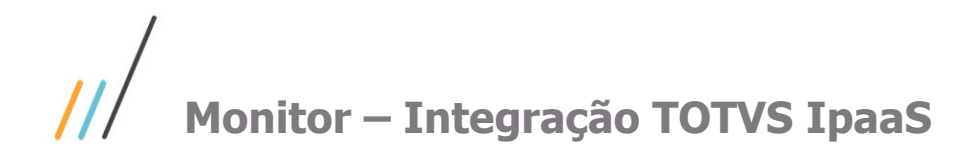

## <span id="page-4-0"></span>**4. Integração de Produtos**

- <span id="page-4-1"></span>**4.1. Diagramas responsáveis para realizar a Integração do ERP para o IpaaS TOTVS**
	- **00 – Robô – Erp > IpaaS** -> Realiza busca nas API´S do ERP
	- **02 - Envio Categoria - Erp > IpaaS** -> Consulta no ERP as categorias e grava no IpaaS TOTVS.
	- **04 - Envio Produto - Erp > IpaaS** -> Consulta no ERP os produtos(grupo) e grava no IpaaS TOTVS.
	- **06 - Envio SKU e Preço - Erp > IpaaS** Consulta no ERP os SKUs e Preços e grava no IpaaS TOTVS.
	- **08 - Envio Estoque - Erp > IpaaS** -> Consulta no ERP os estoques dos SKUs e grava no IpaaS TOTVS.
	- **10 - Envio Tabela de Preço - Erp > IpaaS** -> Consulta no ERP as tabelas de preço e grava no IpaaS TOTVS.
	- **12 - Envio Tabela de Preço FIliais - Erp > IpaaS** -> Consulta no ERP as tabelas de preço das filiais e grava no IpaaS TOTVS.

#### <span id="page-4-2"></span>**4.2. Integração do IpaaS TOTVS para a Plataforma ECommerce**

- **01 - Envio Marca - IpaaS > Ecommerce** -> Consulta no IpaaS TOTVS as marcas gravadas e envia para a Plataforma ECommerce.
- **03 - Envio Categoria - IpaaS > Ecommerce** -> Consulta no IpaaS TOTVS as categorias gravadas e envia para a Plataforma ECommerce.
- **05 - Envio Produto - IpaaS > Ecommerce** -> Consulta no IpaaS TOTVS os produtos(grupo) gravados e envia para a Plataforma ECommerce.
- **07 - Envio SKU e Preço - IpaaS > Ecommerce** -> Consulta no IpaaS TOTVS os SKUs e Preços gravados e envia para a Plataforma ECommerce.
- **09 - Envio Estoque - IpaaS > Ecommerce** -> Consulta no IpaaS TOTVS os estoques dos SKUs gravados e envia para a Plataforma ECommerce.
- **11 - Envio Tabela de Preço Principal - IpaaS > Ecommerce** -> Consulta no IpaaS TOTVS as tabelas de preço gravadas e envia para a Plataforma ECommerce.
- **13 - Envio Tabela de Preço FIliais - IpaaS > Ecommerce**-> Consulta no IpaaS TOTVS as tabelas de preço das filiais gravadas e envia para as tabelas ou políticas comerciais criadas na Plataforma ECommerce.

#### <span id="page-4-3"></span>**4.3. Reenvio das alterações realizadas nos Produtos das últimas 24hrs – Integração do ERP TOTVS para a Plataforma ECommerce**

**19 - Reprocessamento das alterações das últimas 24hrs - ERP > Ecommerce** -> Diagrama executa uma vez ao dia para reprocessar as últimas alterações dos Produtos, SKUs, Preço e Saldo do Estoque das últimas 24hrs e reenviando para a Plataforma ECommerce caso ocorra alguma latência em algumas das pontas da integração no momento do envio.

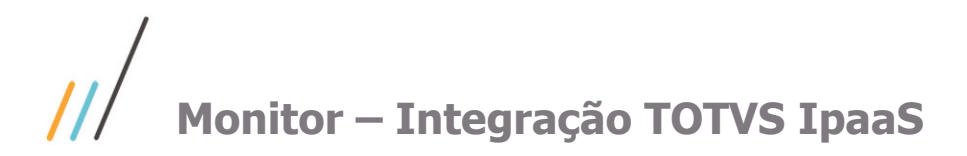

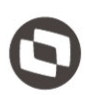

- <span id="page-5-1"></span><span id="page-5-0"></span>**5.1. Pedido – Configuração Plataforma ECommerce**
	- **14 - Envio Configurações - IpaaS > Ecommerce** -> Envia as informações para a Plataforma ECommerce com as configurações para recebimento dos pedidos e status pré-definidos que serão aplicados na Plataforma ECommerce para que gere a fila de pedidos a serem integrados no ERP.
	- **15 - Recebendo Pedido Ecommerce - Ecommerce > IpaaS** -> Grava as informações básicas do pedido no IpaaS TOTVS e coloca o pedido na fila para ser integrado.
	- **16 - Confirmação Recebido Pedido Ecommerce – Ecommerce > IpaaS** -> Envia a informação para Plataforma ECommerce informando que o pedido já foi integrado com o TOTVS Ipaas para enviar o pedido para o ERP.

### <span id="page-5-2"></span>**5.2. Pedido – Integração da Plataforma ECommerce para o IpaaS TOTVS**

**17 - Montagem e validação Pedido Ecommerce - Ecommerce > IpaaS** -> Consulta os pedidos na Plataforma ECommerce e grava as informações dos pedidos no IpaaS TOTVS.

#### <span id="page-5-3"></span>**5.3. Pedido – Integração do IpaaS TOTVS para o ERP**

- **20 - Envio Cadastro do Cliente Ecommerce - IpaaS > ERP** -> Consulta os clientes gravados dos pedidos no IpaaS TOTVS e realiza a integração no ERP.
- **18 - Envio Pedido Ecommerce - IpaaS > ERP** -> Consulta os pedidos gravados no IpaaS TOTVS e realiza a integração no ERP.

#### <span id="page-5-4"></span>**5.4. Faturamento – Integração do ERP para o IpaaS TOTVS**

**21 - Envio Faturamento - Erp > IpaaS** -> Consulta os pedidos faturados no ERP e grava no IpaaS TOTVS.

#### <span id="page-5-5"></span>**5.5. Faturamento – Integração do IpaaS TOTVS para a Plataforma ECommerce**

**22 - Envio Faturamento Principal - IpaaS > Ecommerce** -> Consulta os pedidos faturados no IpaaS TOTVS e envia para a Plataforma ECommerce alterando o status dos pedidos na Plataforma ECommerce para faturado.

### <span id="page-5-6"></span>**5.6. Cancelamento – Integração do ERP para o IpaaS TOTVS**

**23 - Envio Cancelamento Principal - Erp > IpaaS** -> Consulta os pedidos cancelados no ERP e grava no IpaaS TOTVS.

Este documento é propriedade da TOTVS. Todos os direitos reservados

 $\ddot{\circ}$ 

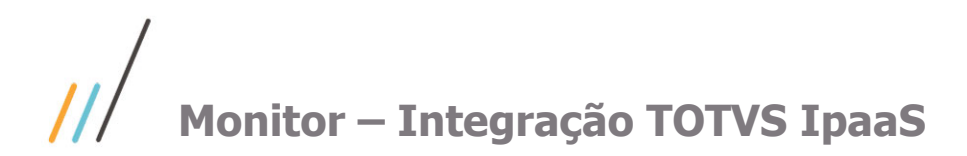

### <span id="page-6-0"></span>**5.7. Cancelamento – Integração do IpaaS TOTVS para a Plataforma ECommerce**

**24 - Envio Cancelamento Principal - IpaaS > Ecommerce** -> Consulta os pedidos cancelados no IpaaS TOTVS e envia para a Plataforma ECommerce alterando o status dos pedidos na Plataforma ECommerce para cancelado.

Este documento é propriedade da TOTVS. Todos os direitos reservados. ©